# **Ръководство на потребителя за камера-видеорегистратор Transcend DrivePro 550**

# **I. Съдържание на опаковката:**

- Камера-видеорегистратор Transcend DrivePro 550
- Стойка с вендуза
- Адаптер за кола
- microSD карта с памет
- Ръководство на потребителя

### **II. Системни изисквания:**

Системни изисквания за свързване на DrivePro към настолен компютър или лаптоп с работещ USB порт:

- $\bullet$  Windows® 7
- Windows® 8
- Windows® 10
- macOS 10.11 или по-нова версия
- Linux® Kernel 2.6.38 или по-нова версия

Системни изисквания за използване на DrivePro App на мобилно устройство: [macOS](https://apps.apple.com/tw/app/drivepro/id722804561?l=en) или [Android](https://play.google.com/store/apps/details?id=com.axontelematics.driveprofleet&hl=en&gl=US)

# **III. Преглед на устройството:**

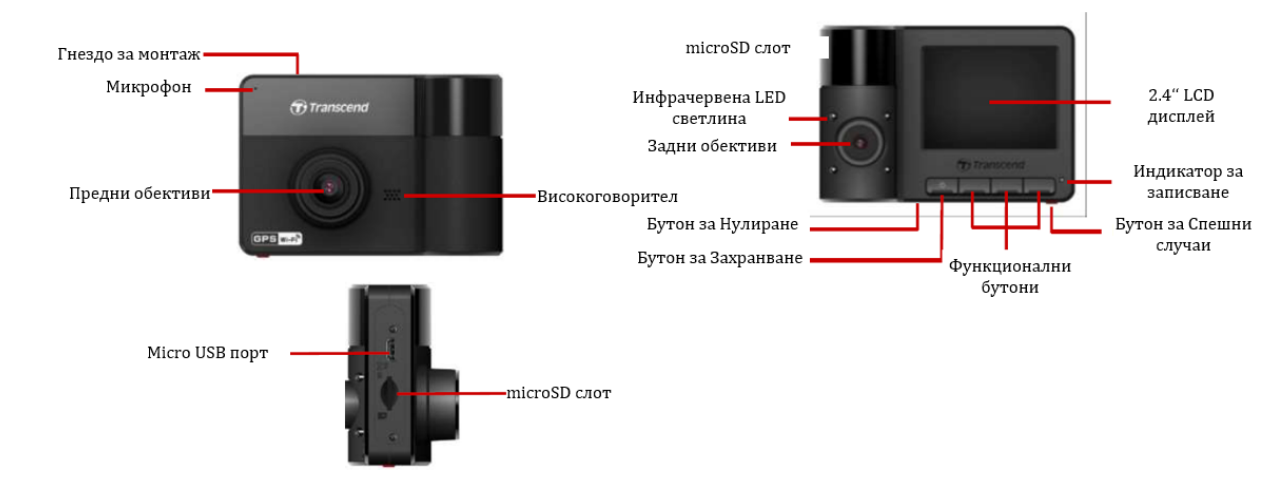

# **IV. Информация за устройството:**

### **Поставяне на microSD карта памет:**

Трябва да поставите microSD карта с памет в DrivePro, преди да започнете да записвате. Моля, използвайте microSD карта с памет с капацитет от 8 GB до 128 GB (клас 10 или по-висок).

**1. Поставете microSD карта с памет в слота за карти в долната част на DrivePro.**

### **Предупреждения:**

- Винаги форматирайте нова карта с памет в DrivePro, преди да я използвате за първи път. За форматиране на нова карта с памет, натиснете бутона **Настройки** по време на запис и изберете **Форматиране на карта**.
- Форматирането ще изтрие всички данни на картата с памет.
- DrivePro 550 може да поддържа само файлова система FAT32 и exFAT/, но не и NTFS.
- Моля, използвайте microSD карта с памет с капацитет 32КB или по-голяма. В противен случай вашия DrivePro ще форматира картата автоматично преди употреба.
- **2. За да извадите картата с памет от слота я бутнете.**

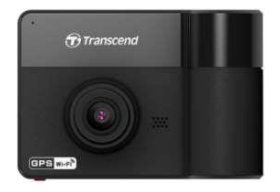

### **Внимание:**

Не изваждайте картата с памет по време на изключване, за да избегнете повредата й и за да избегнете загуба на записаните видеоклипове.

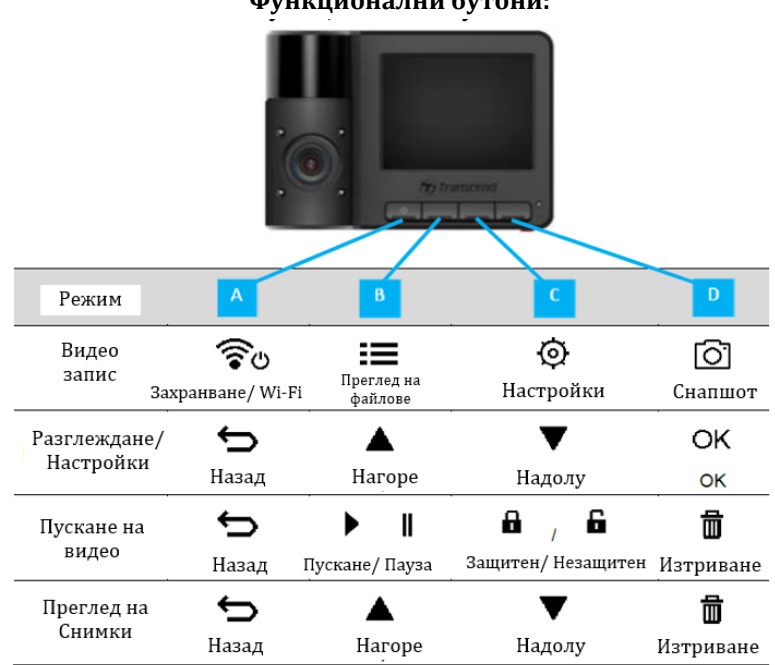

### **Функционални бутони:**

- Натиснете и задръжте бутона  $\mathbf{\mathbf{\mathbf{\mathsf{U}}}}$ , за да включите/изключите DrivePro ръчно във всеки режим.
- Натиснете продължително бутона  $\overline{\odot}$ , за да включите/изключите бързо микрофона.
- Натиснете продължително бутона , за да влезете бързо в менюто Time Lapse Video.
- Wi-Fi връзката е достъпна само когато Drivepro е свързан към захранване.

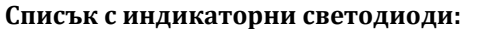

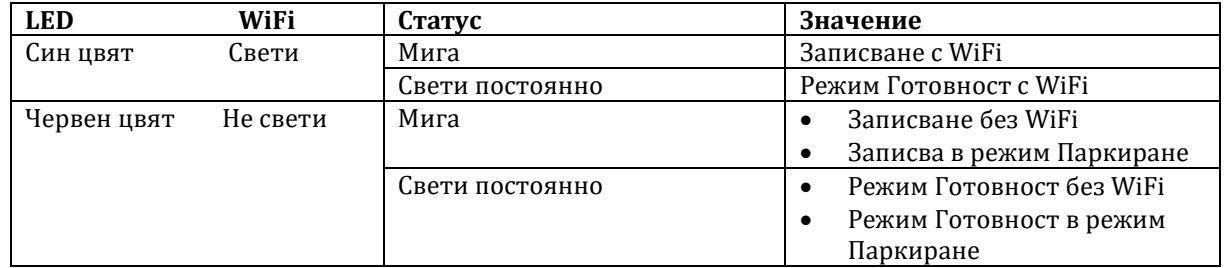

**Забележка**: Wi-Fi връзката е налична само когато DrivePro е свързан към захранването.

# **V. Запис на видеа:**

### **1. Нормален запис:**

След като двигателят на автомобила се включи, DrivePro автоматично ще се включи и ще започне да записва. По подразбиране се записва един видео файл на всека три минути запис. За да регулирате дължината на записа, отидете в меню Настройки.

След като двигателят на автомобила бъде изключен, DrivePro автоматично ще запази текущия запис и ще се изключи.

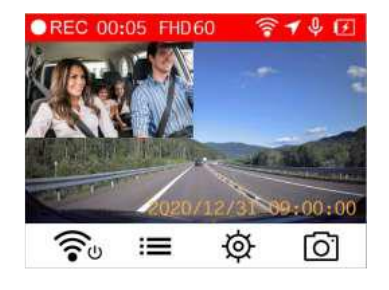

# **2. Запис при Спешен случай:**

30% от мястото за съхранение ще бъде запазено за спешни видео файлове. Видео файловете, записани в авариен режим, са защитени от презаписване.

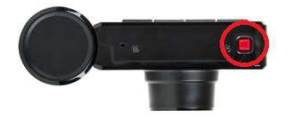

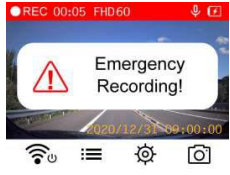

### **Ръчно записване при спешен случай:**

По време на видеозапис натиснете бутона за спешни случаи в долната страна на DrivePro за ръчно активиране на запис при спешен случай. Иконата за спешни случаи ще се появи на екрана, когато се активира.

**G-Sensor Emergency Recording:** По време на видеозапис, DrivePro автоматично ще активира аварийно записване в случай на сблъсък.

- Ако чувствителността на G-сензора е настроена на "Висока", дори леки сътресения ще активират режима за спешно записване.
- Ако чувствителността на G-сензора е настроена на "Ниска", само значителни удари ще активират режима на спешно записване.
	- Чувствителността на G-сензора може да се регулира в менюто Настройки.

**Забележка:** Най-ранният записан файл от спешни случаи ще бъде презаписан от последния записан файл за спешни случаи след като 30% от мястото за съхранение е пълно.

### **VI. Информация за безопасна употреба:**

Тези указания за употреба и безопасност са ВАЖНИ! Моля, следвайте ги внимателно, за да гарантирате вашата безопасност и да защитите вашия DrivePro от потенциални повреди. **Обща употреба:**

- Само за употреба в автомобил.
- За ваша безопасност не работете с DrivePro и не използвайте приложението DrivePro по време на шофиране.
- Избягвайте да поставяте DrivePro в среда с екстремни температури.
- Избягвайте пръскане на вода или други течности върху DrivePro и неговите аксесоари.
- Не използвайте DrivePro в среда със силни магнитни полета или прекомерни вибрации.
- Използвайте само адаптера за автомобилна запалка, предоставен от Transcend. Други адаптери може да не са съвместим с DrivePro
- Някои превозни средства имат електрически контакти, които остават активни дори когато двигателят е изключен. Ако вашата кола е от този тип, моля, изключете видеорегистратора си от електрическия контакт на колата, за да избегнете ненужна консумация на енергия и неочаквани проблеми.
- GPS подлежи на промени, които могат да повлияят на работата му. Transcend не гарантира точността на GPS данните, което не би трябвало да повлияе на преценката ви по време на шофиране.
- GPS сигналите не могат да проникнат през сгради и метални прегради. Точността на GPS данните зависи от околната среда, включително времето и местоположението, на което се използват (напр. високи сгради, тунели, подземия и гори).

### **Местоположение на монтаж:**

- Никога не поставяйте DrivePro там, където видимостта на водача или отварянето на въздушните възглавници са възпрепятствани.
- Монтирайте DrivePro в обхвата на чистачките на предното стъкло, за да осигурите ясна видимост.

### **Предупреждение:**

Ако DrivePro е монтиран на затъмнен прозорец трябва да го отстраните внимателно, за да предотвратите повреда на матиращото фолио.

### **Архивиране на данни:**

- Transcend НЕ поема отговорност за загуба или повреда на данни по време на употреба на този продукт. Силно препоръчваме редовно да архивирате данните в картата с памет за вашия видеорегистратор към компютър или друг носител за съхранение на данни.
- За да осигурите високоскоростен USB 2.0 трансфер на данни при свързване на вашия DrivePro към компютър, моля, проверете дали компютърът е инсталиран с правилни USB драйвери. Ако

не сте сигурни как да проверите това, моля, вижте ръководството на потребителя на компютъра или дънната платка за информация за USB драйвери.

### **VII. Регулаторна информация:**

Рециклиране на продукта (WEEE): Този продукт е проектиран и произведен с висококачествени материали и компоненти, които могат да бъдат рециклирани и използвани повторно. Когато видите прикрепен към продукта символ на зачеркната кофа за боклук, това означава, че продуктът е обхванат от Европейската директива 2002/96/EC: Никога не изхвърляйте продукта с други битови отпадъци. Моля, информирайте се за местните правила за разделното събиране на електрически и електронни продукти. Правилното изхвърляне на стария ви продукт помага за предотвратяване на потенциални негативни последици за околната среда и човешкото здраве.

Вашият продукт съдържа вградена акумулаторна батерия, покрита от европейската Директива 2006/66/EC, които не могат да се изхвърлят с обикновените битови отпадъци. Моля, информирайте се за местните правила за разделно събиране на батерии. Правилното изхвърляне на батерии помага за предотвратяване на потенциално негативни последици за околната среда и човешкото здраве.

**За продукти с вградени батерии, които не подлежат на смяна:** Отстраняването на (или опитът за премахване) на батерията анулира гаранцията. Тази процедура трябва да се извърши само в края на живота на продукта.

С настоящото Transcend декларира, че всички маркирани със CE продукти на Transcend са в съответствие с Директива 2014/53/ЕС. Пълният текст на ЕС декларацията за съответствие е достъпен на [www.polycomp.bg](https://polycomp.bg/poly/product-details/0006306018786?a=%D0%9A%D0%B0%D0%BC%D0%B5%D1%80%D0%B0-%D0%B2%D0%B8%D0%B4%D0%B5%D0%BE%D1%80%D0%B5%D0%B3%D0%B8%D1%81%D1%82%D1%80%D0%B0%D1%82%D0%BE%D1%80%20TS-DP620A-64G.html)